## **TUTORIAL PARA SOLICITAÇÃO DE ACESSO COMO COORDENADOR DE PROJETO DE MONITORIA NO SISPROL**

Para solicitar acesso ao SISPROL, cada professor orientador de disciplina de monitoria deverá seguir as seguintes instruções:

## 1 - Acessar o site **sisprol.unifesspa.edu.br**;

2 - Na parte inferior da página inicial deverá clicar no link "**Solicitar acesso ao Edital/Programa**"

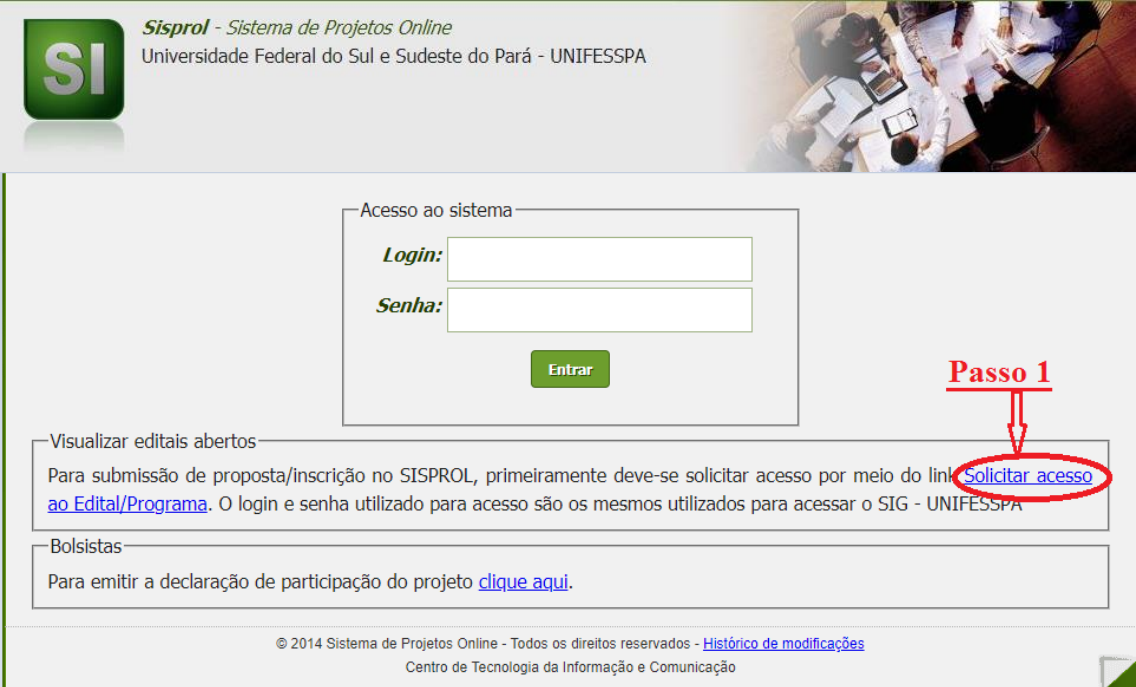

## 3 - Clicar no link "**solicitar**" do programa monitoria vinculado ao edital

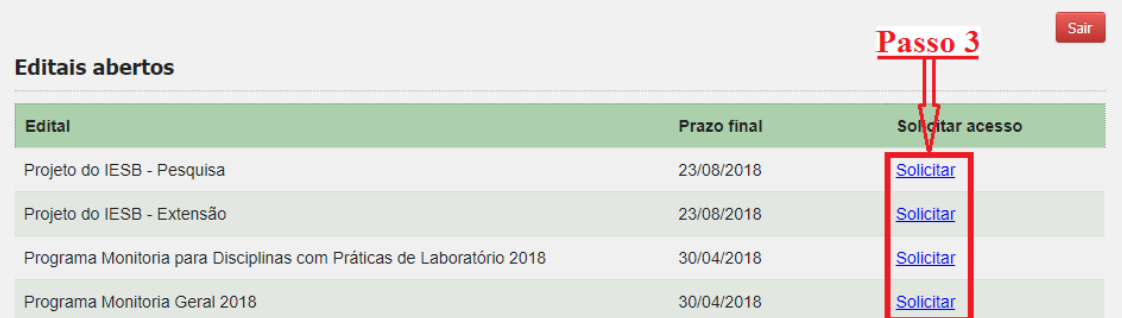

## 4 - Informar "**login**" e "**senha**" do sigaa.

5 – Clicar em "**Criar acesso**"

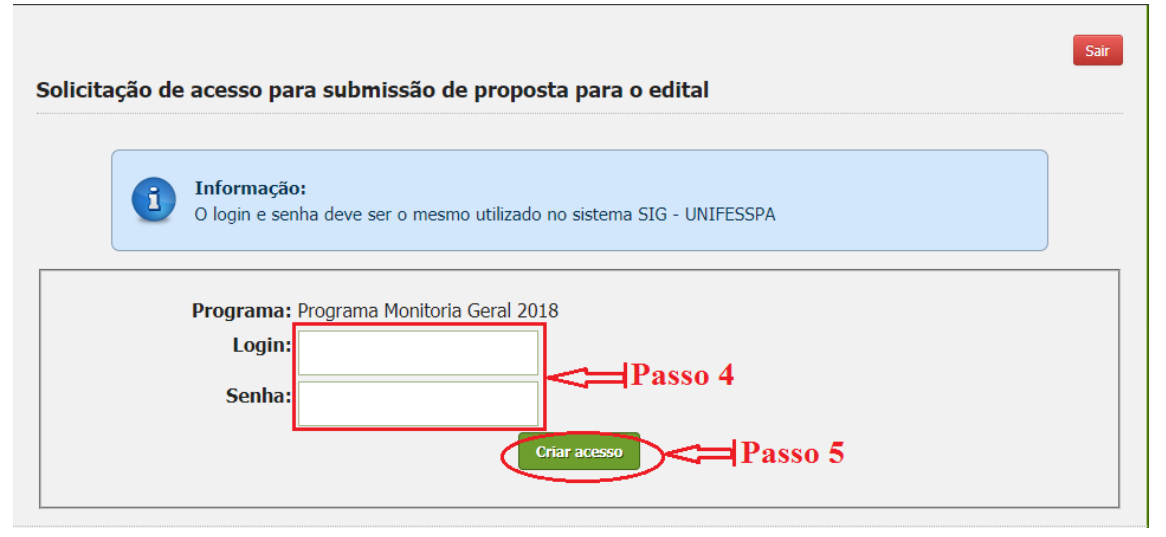

6 – O sistema apresentará uma mensagem informando que o acesso foi gerado com sucesso.

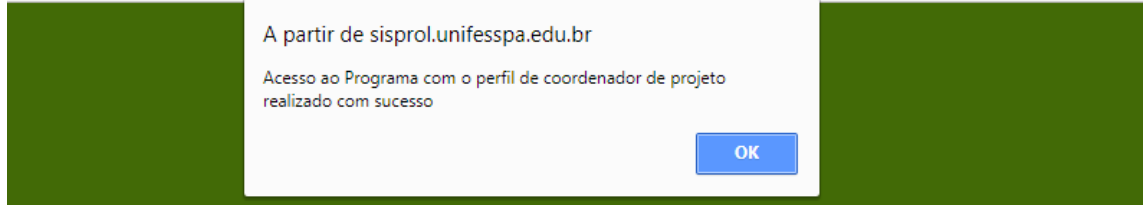

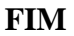